# Job Monitoring on SciNet

Ramses van Zon

SciNet, Toronto

<span id="page-0-0"></span>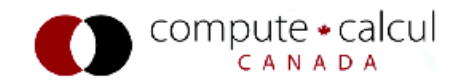

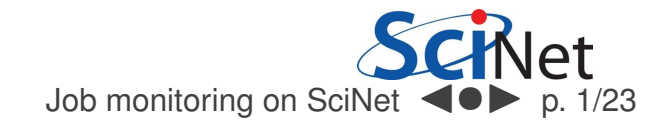

<span id="page-1-0"></span>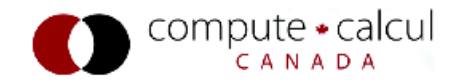

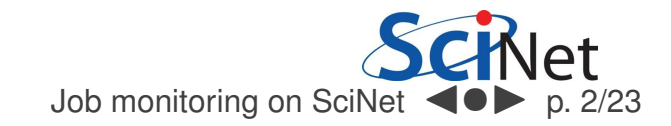

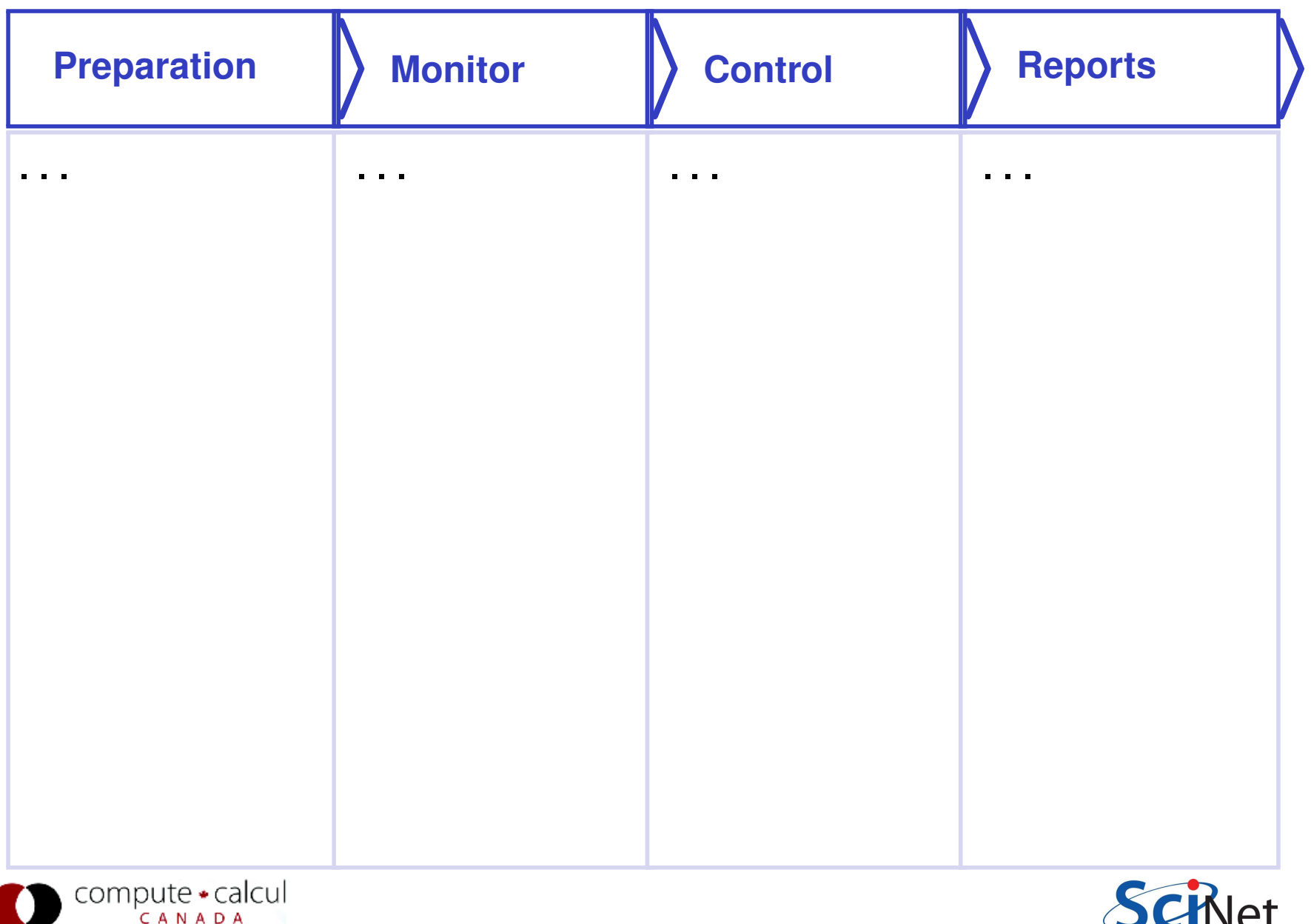

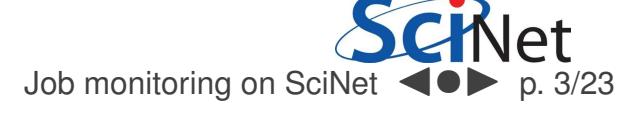

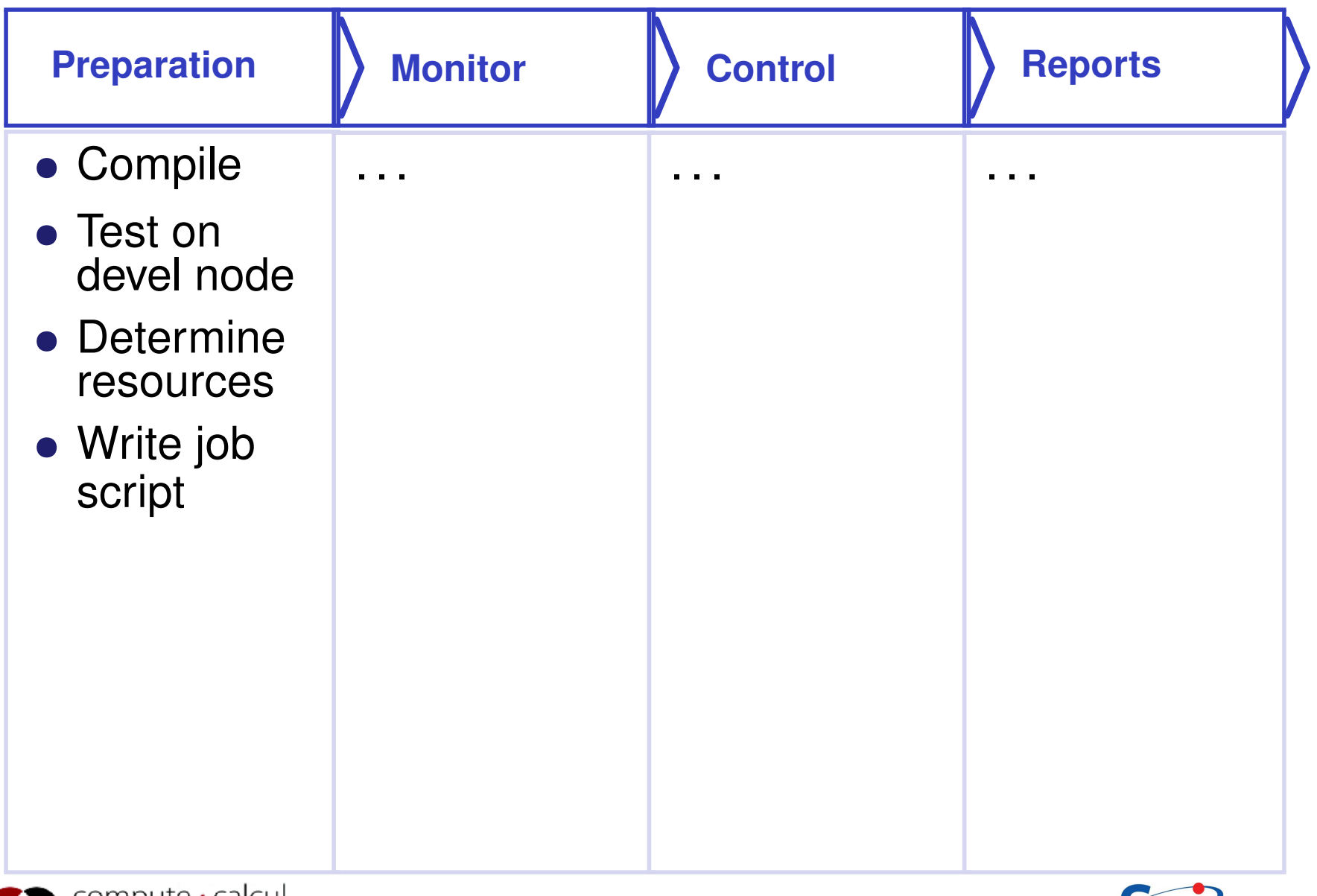

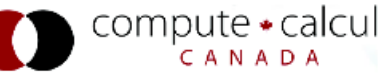

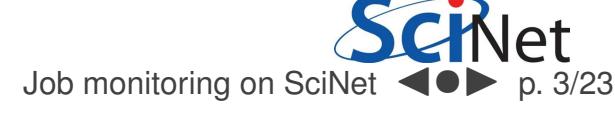

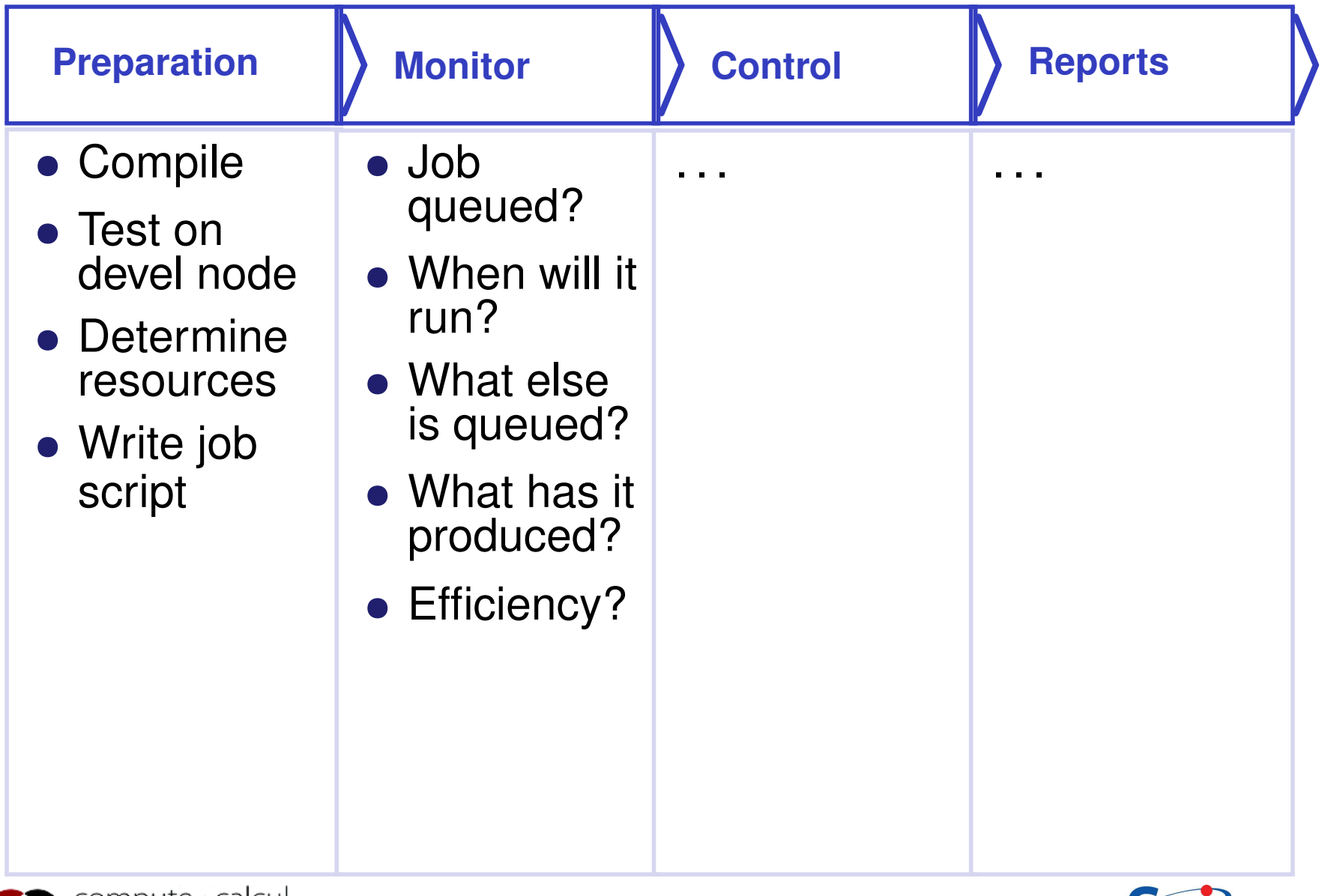

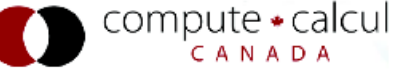

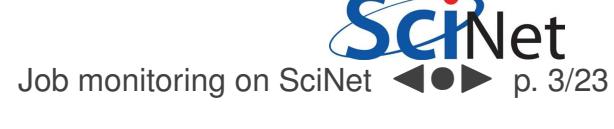

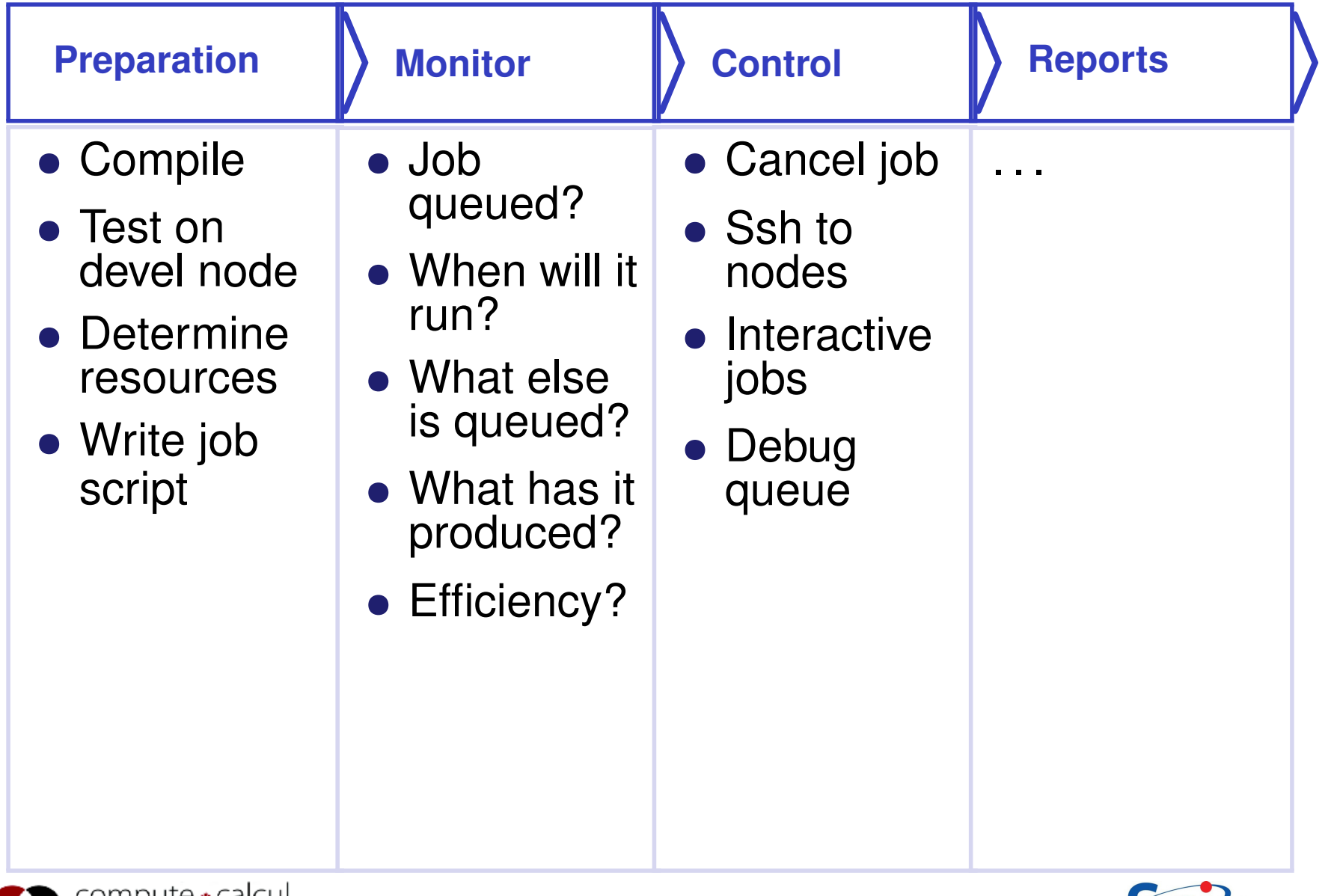

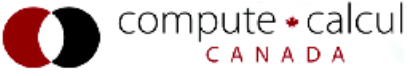

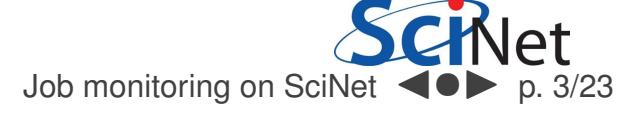

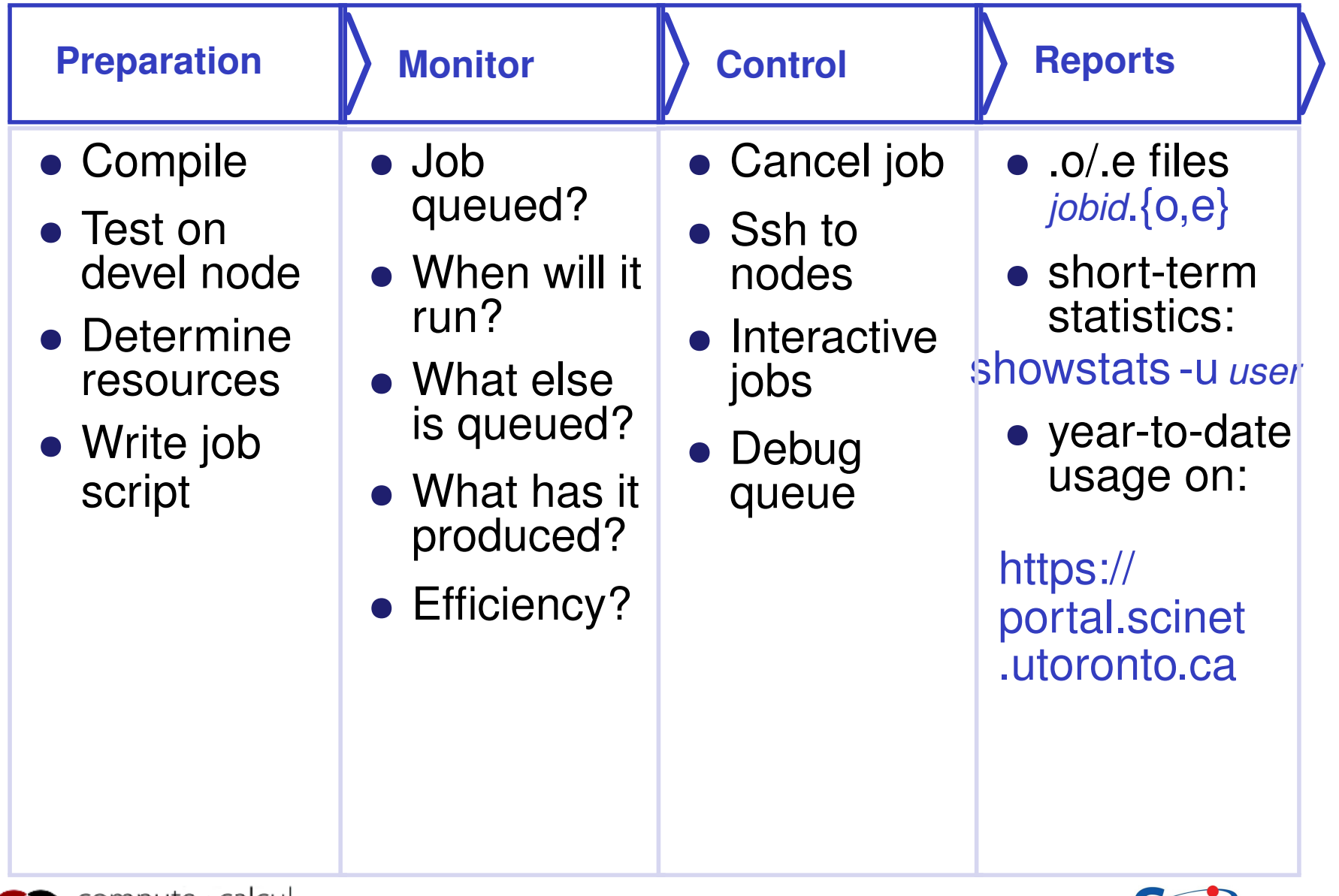

<span id="page-6-0"></span>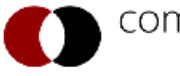

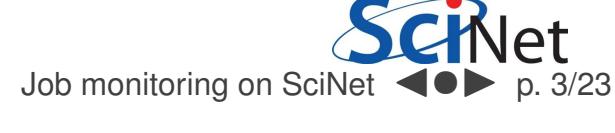

1. Check the queue

<span id="page-7-0"></span>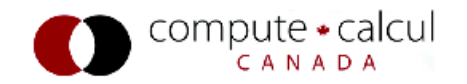

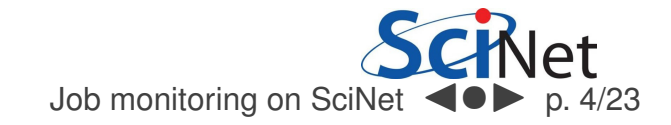

### A bit about that queue

- Computing by submitting batch jobs to the scheduler.
- When you submit <sup>a</sup> job, it gets placed in <sup>a</sup> queue.
- Job priority is based on allocation and fairshare.
- When sufficient nodes are free to execute a job, it starts the job on the appropriate compute nodes.
- Jobs remain 'idle' until resources become available.
- Jobs can be temporarily 'blocked' if you submit too much.

<span id="page-8-0"></span>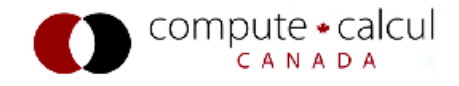

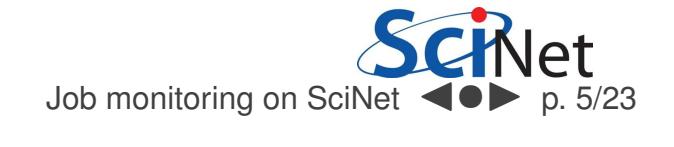

#### **Components**

Torque: Resource manager providing control over batchjobs and distributed compute nodes.

Moab: A policy-based job scheduler and event engine that enables utility-based computing for clusters.

Fairshare: Mechanism using past utilization for prioritization.

<span id="page-9-0"></span>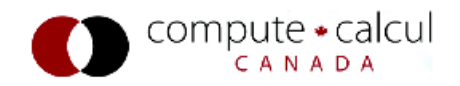

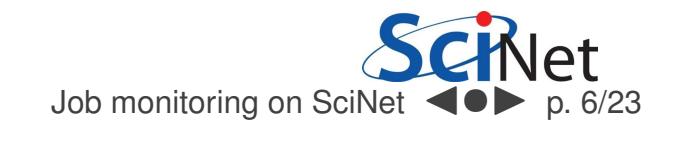

# Monitoring not-yet-running jobs

### qstat and checkjob

- Show torque status right away on GPC: qstat
- Show moab status (better): checkjob *jobid*
- See more details of the job: checkjob -v *jobid*

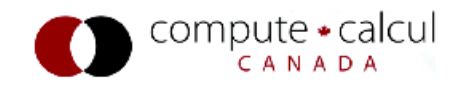

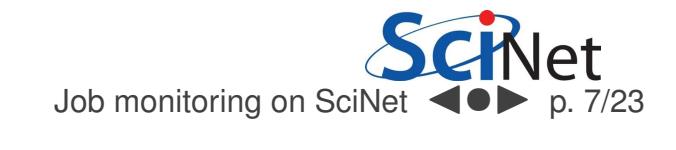

# Monitoring not-yet-running jobs

### qstat and checkjob

- Show torque status right away on GPC: qstat
- Show moab status (better): checkjob *jobid*
- See more details of the job: checkjob -v *jobid*

#### showq

- See all the jobs in the queue: showq
- See your jobs in the queue: showq -u *user*

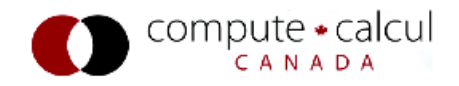

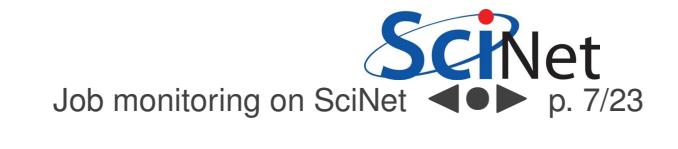

# Monitoring not-yet-running jobs

### qstat and checkjob

- Show torque status right away on GPC: qstat
- Show moab status (better): checkjob *jobid*
- See more details of the job: checkjob -v *jobid*

### showq

- See all the jobs in the queue: showq
- See your jobs in the queue: showq -u *user*

#### showstart and showbf

- Estimate when <sup>a</sup> job may start: showbf
- Estimate when <sup>a</sup> queued job may start: showstart *jobid*

<span id="page-12-0"></span>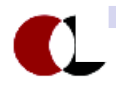

# Monitoring running jobs

checkjob

• checkjob *jobid*

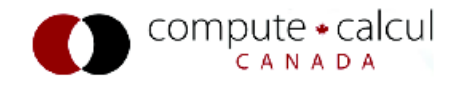

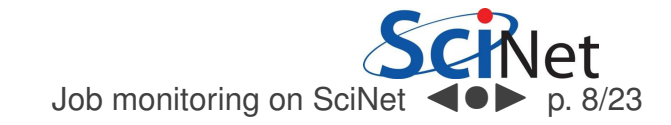

# Monitoring running jobs

checkjob

• checkjob *jobid*

showq

• showq -r -u *user*

Tells you the nodes it's running on too.

<span id="page-14-0"></span>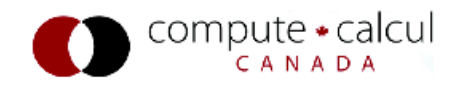

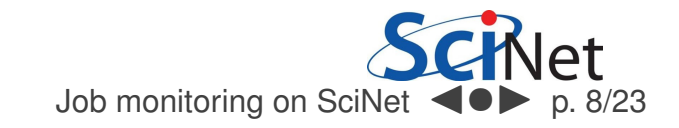

- 1. Check the queue
- 2. Check the processes on the node

<span id="page-15-0"></span>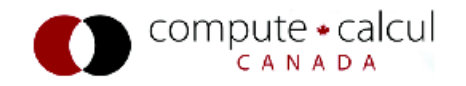

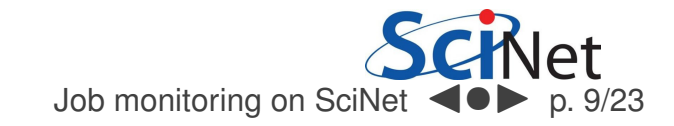

#### ssh

- On the GPC and P7, all the nodes that your job is running on are yours while it is running.
- So you can log into those nodes from the devel nodes.
- ssh *node* (node name from checkjob or showq -r)
- Not available for TCS.

<span id="page-16-0"></span>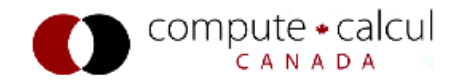

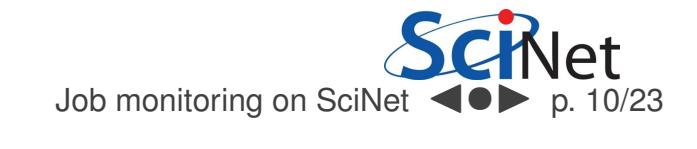

## 2. Check processes

#### top

- ssh *node*
- top: shows process state, memory and cpu usage

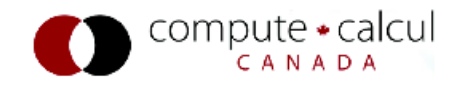

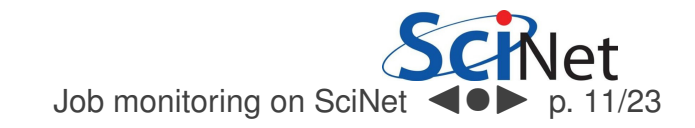

## 2. Check processes

### top

- ssh *node*
- top: shows process state, memory and cpu usage

#### vmstat

# • ssh *node*

• vmstat: shows number of running processes, cpu usage, memory usages

<span id="page-18-0"></span>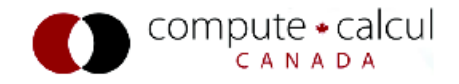

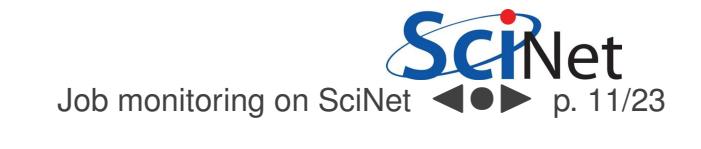

## 3. Check output

### output/error files

- ssh *node*
- On the head node, output and error produced so far are in
	- /var/spool/torque/spool/jobid.OU
	- /var/spool/torque/spool/jobid.ER

#### own output files

Of course, you can check files that your job creates itself.

Since the file system is shared, you can do this fromthe devel nodes too.

<span id="page-19-0"></span>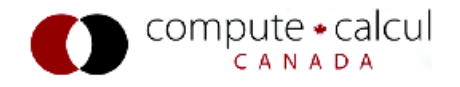

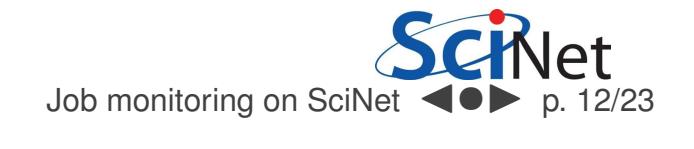

# $gpc - f103n084 - \frac{1}{5}$  ssh  $gpc - f109n001$  $qpc - f109n001 - \frac{1}{5}top$

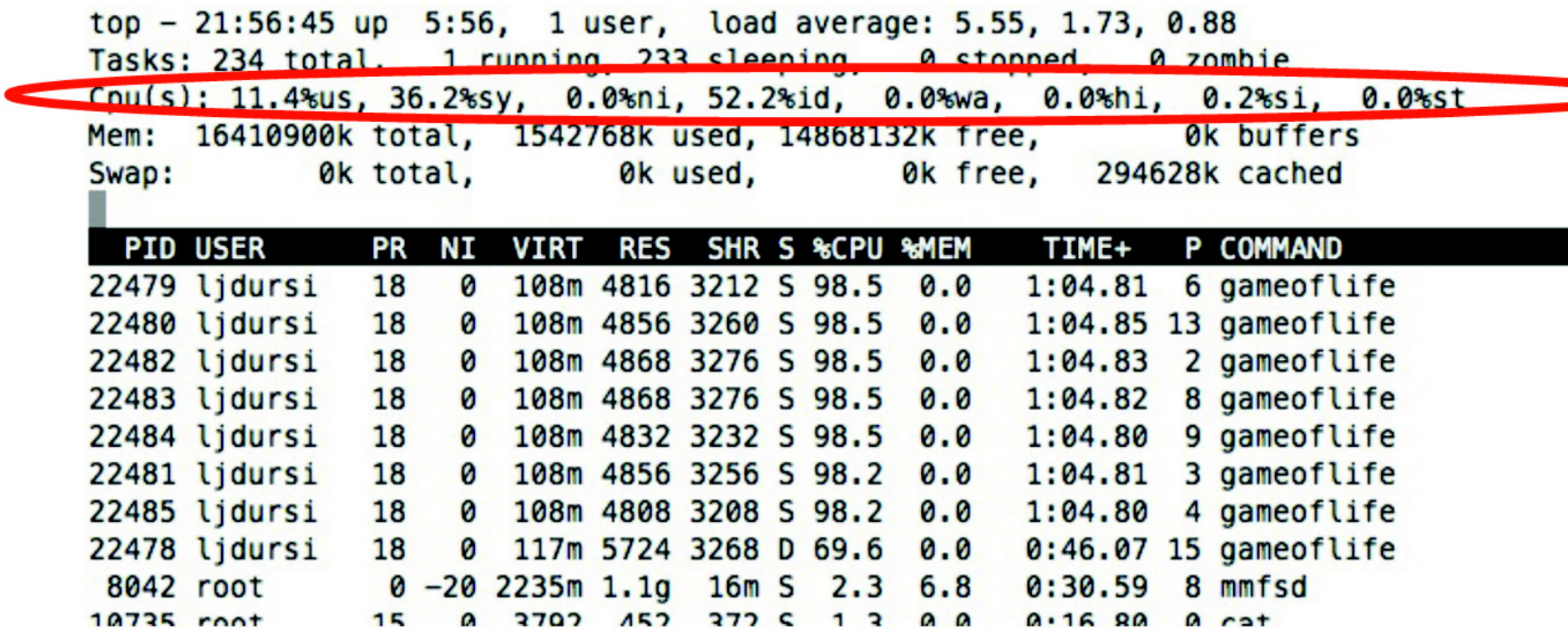

<span id="page-20-0"></span>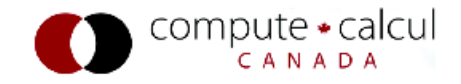

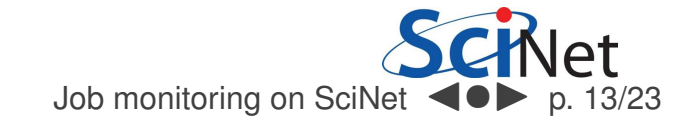

# $qpc - f103n084 - \frac{1}{5}$  ssh  $qpc - f109n001$  $qpc-f109n001-\xi$  top

top  $-21:56:45$  up  $5:56$ , 1 user, load average: 5.55, 1.73, 0.88 Tasks: 234 total, 1 running, 233 sleeping, 0 stopped, 0 zombie Cpu(s): 11.4%us, 36.2%sy, 0.0%ni, 52.2%id, 0.0%wa, 0.0%hi, 0.2%si, 0.0%st Mem: 16410900k total, 1542768k used, 14868132k free, 0k buffers 0k total, 0k used, 0k free, 294628k cached Swap:

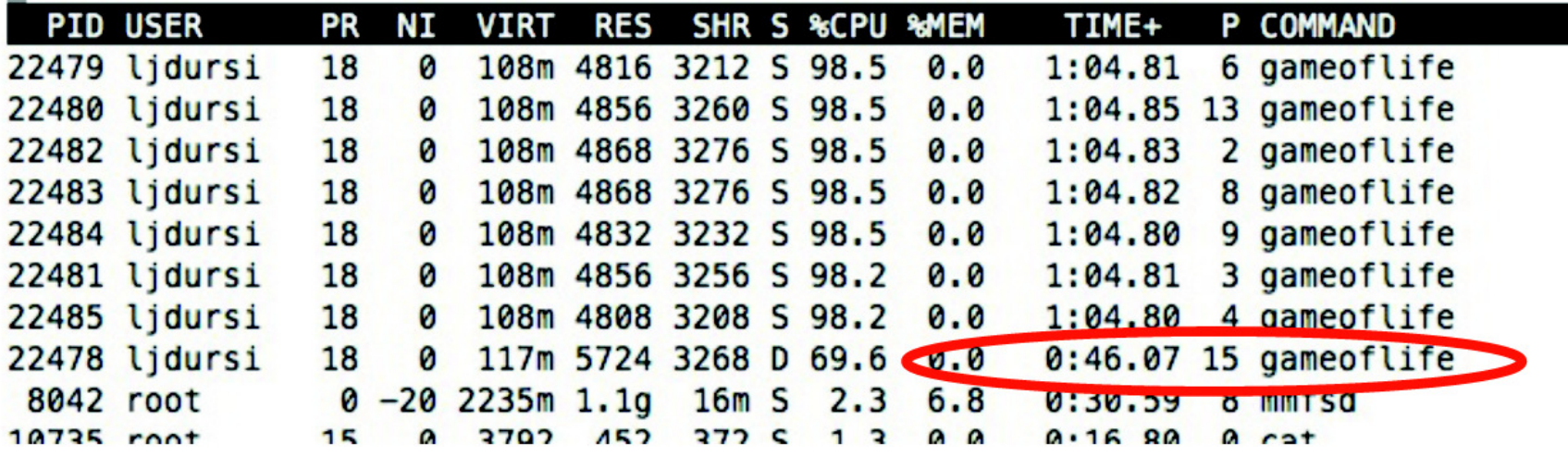

<span id="page-21-0"></span>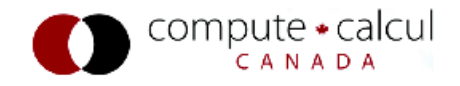

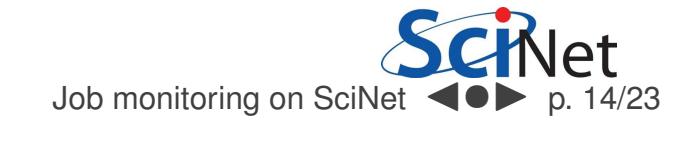

- 1. Check the queue
- 2. Check the processes on the node
- 3. Check output files

<span id="page-22-0"></span>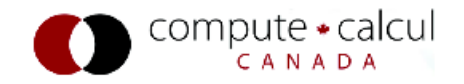

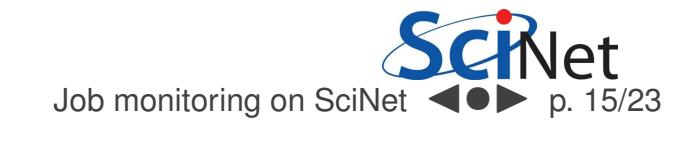

### canceljob

- If you spot <sup>a</sup> mistake: canceljob *jobid*
- Other than that, there is unfortunately little control.

<span id="page-23-0"></span>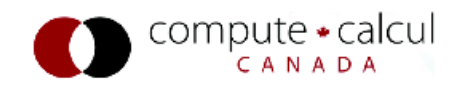

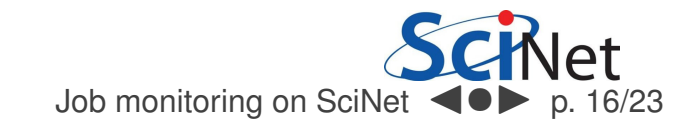

- 1. Check the queue
- 2. Check the processes on the node
- 3. Check output files as they are produced
- 4. Check reports afterwards

<span id="page-24-0"></span>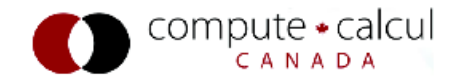

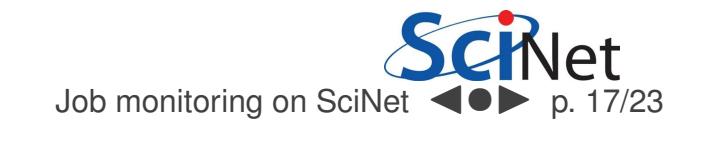

## 4. Reports

#### output/error files

 $\bullet$   $\stackrel{\star}{\bullet}$ .e  $/$   $\stackrel{\star}{\bullet}$ .o In submission directory by default, unless set in *script*.

```
Begin PBS Prologue Tue Sep 14 17:14:48 EDT 2010 1284498888
Job ID:
            3053514.gpc-sched
Username:
            ljdursi
            scinet
Group:
Nodes:
            gpc-f134n009 gpc-f134n010 gpc-f134n011 gpc-f134n012gpc-f134n043 gpc-f134n044 gpc-f134n045 gpc-f134n046 gpc-f134n047 gpc-f134n048[\ldots]End PBS Prologue Tue Sep 14 17:14:50 EDT 2010 1284498890
[ Your job's output here... ]
Begin PBS Epilogue Tue Sep 14 17:36:07 EDT 2010 1284500167
Job ID:
            3053514.gpc-sched
Username:
            ljdursi
            scinet
Group:
Job Name: fft 8192 procs 2048
            18758
Session:
Limits:
            neednodes=256:ib:ppn=8,nodes=256:ib:ppn=8,walltime=01:00:00
Resources cout=713:42:30, mem=3463854672kb, vmem=3759656372kb, walltime=00:21:07
Queue:
            batch ib
Account:
Nodes: qpc-f134n009 qpc-f134n010 qpc-f134n011 qpc-f134n012 qpc-f134n043I \cdot \cdot \cdot IKilling leftovers...
gpc-f141n054: killing gpc-f141n054 12412
End PBS Epilogue Tue Sep 14 17:36:09 EDT 2010 1284500169
```
### **Statistics**

- Short term: showstats -u *USER*
- Year-to-date: SciNet Portal

Usage stats for past year, showing <sup>a</sup> breakdown of TCS, GPC, . . . . Should get updated every <sup>24</sup> hours.

<span id="page-26-0"></span>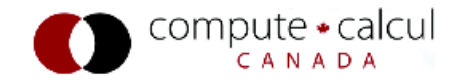

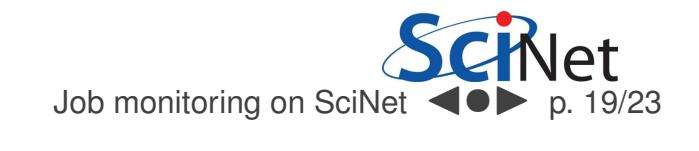

- 1. Check the queue
- 2. Check the processes on the node
- 3. Check output files
- 4. Check reports afterwards
- 5. Preemptive checking

<span id="page-27-0"></span>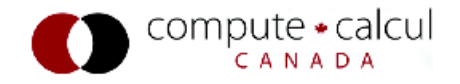

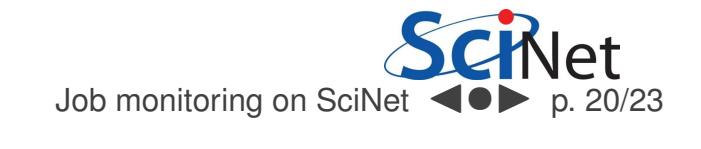

## qsub for interactive and debug jobs (GPC)n

- $\bullet$  -I:
	- Interactive
	- After qsub, waits for jobs to start.
	- Usually combined with:
- -q debug:
	- Debug queue has <sup>10</sup> nodes reserved for short jobs.
	- You can get <sup>1</sup> node for <sup>2</sup> hours, but also
	- <sup>8</sup> nodes, for half an hour.

<span id="page-28-0"></span>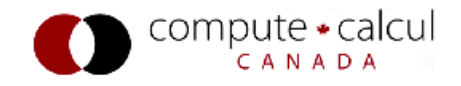

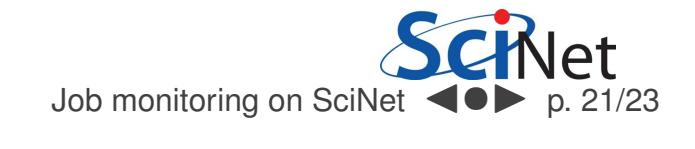

#### Modify the job script to track resources

- You could add <sup>a</sup> vmstat command to your job script: vmstat -a <sup>5</sup> <sup>&</sup>gt; vmstat.out &
- You could use Allinea MAP to track resources/mpi: module load ddt map -profile -n <sup>N</sup> APP ARGS instead of mpirun -np <sup>N</sup> APP ARGS Will collect info into <sup>a</sup> .map file, to view later withmap MAPFILENAME
- wiki:Performance\_and\_Profiling\_Course,\_April\_2013

<span id="page-29-0"></span>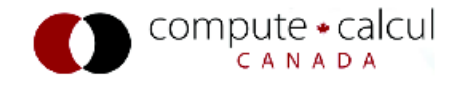

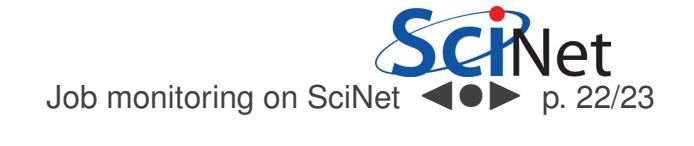

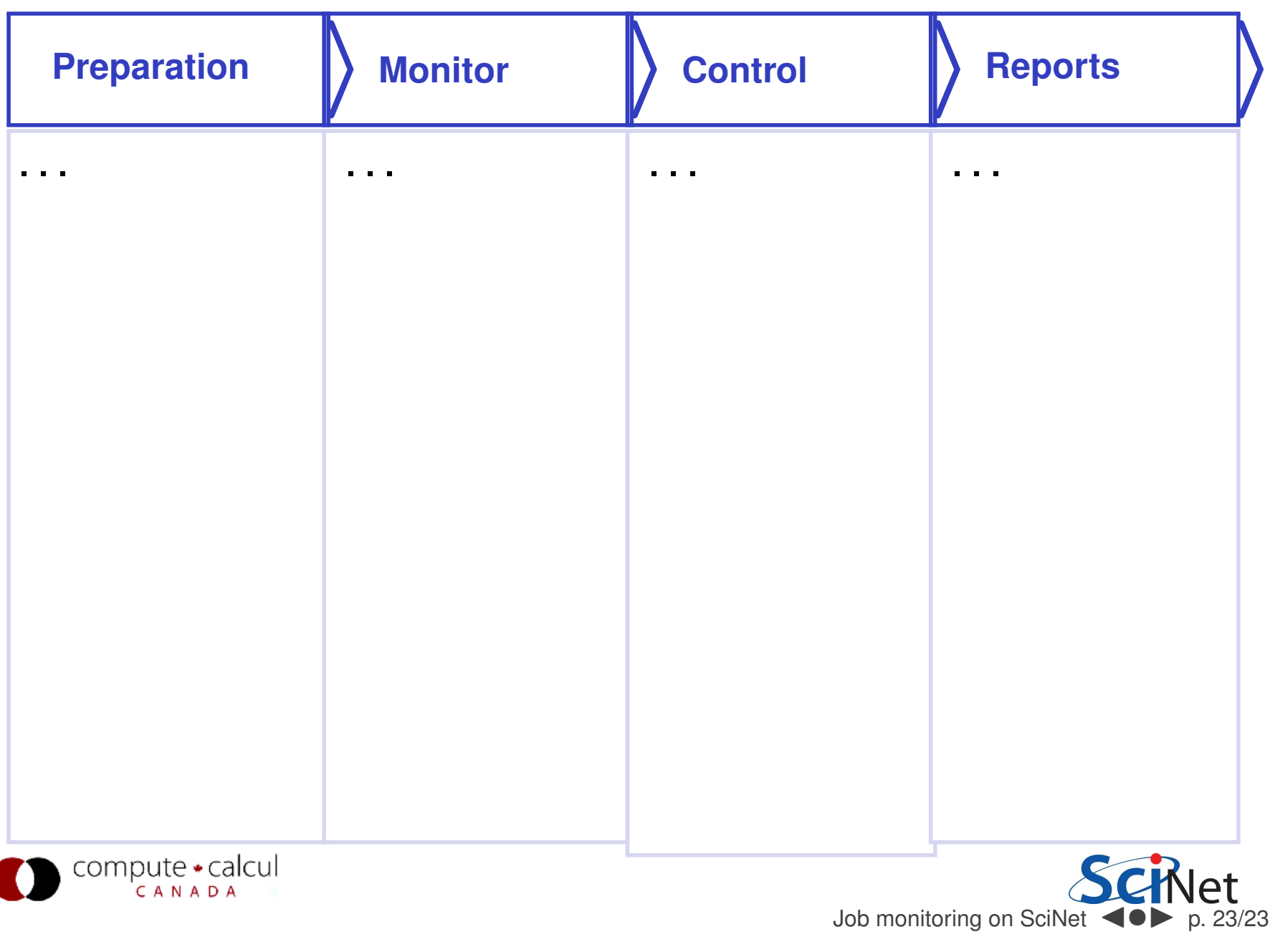

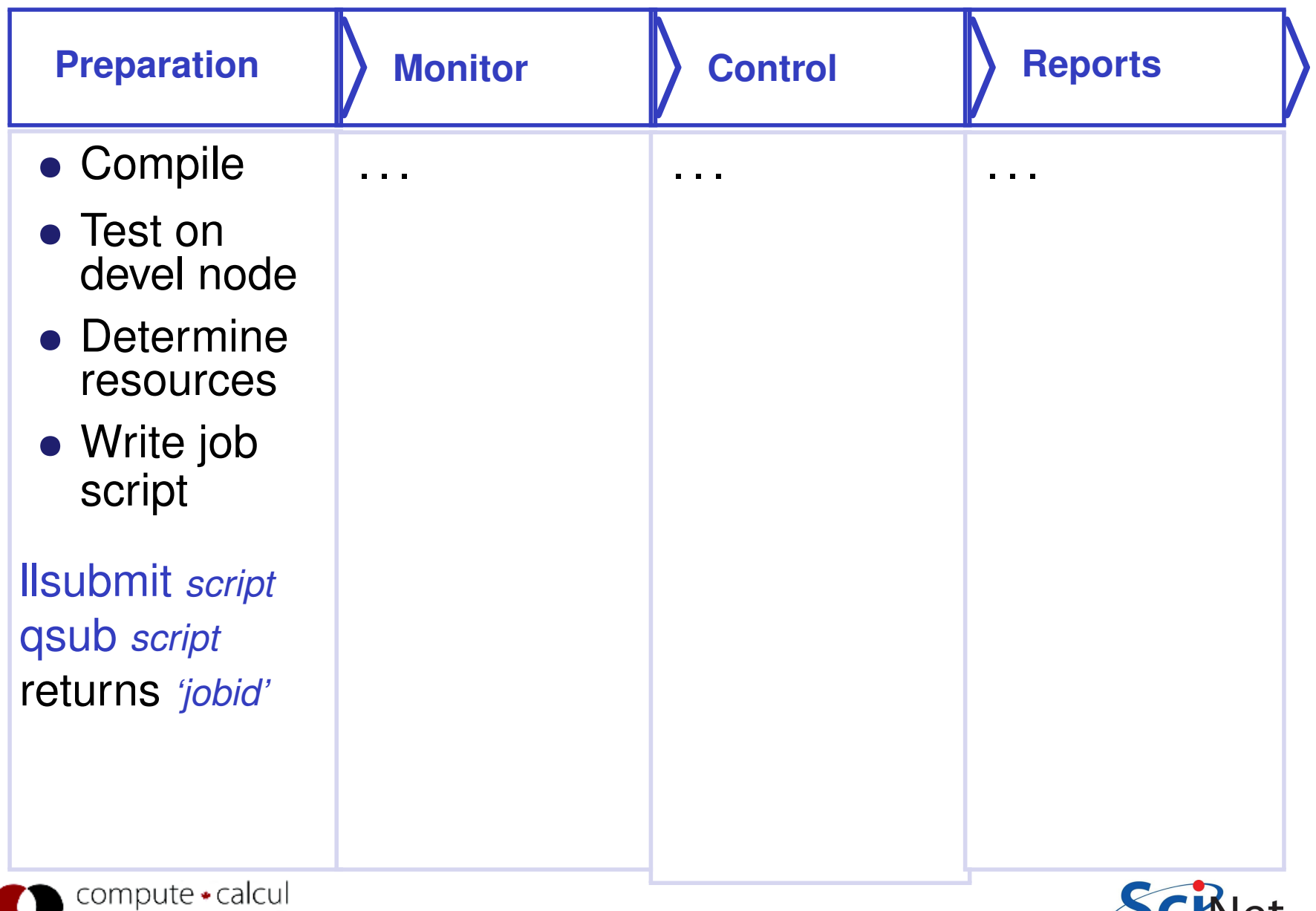

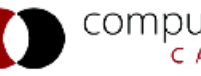

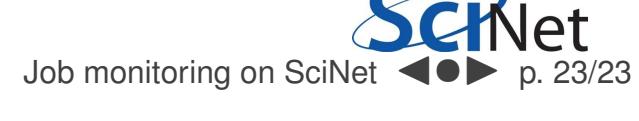

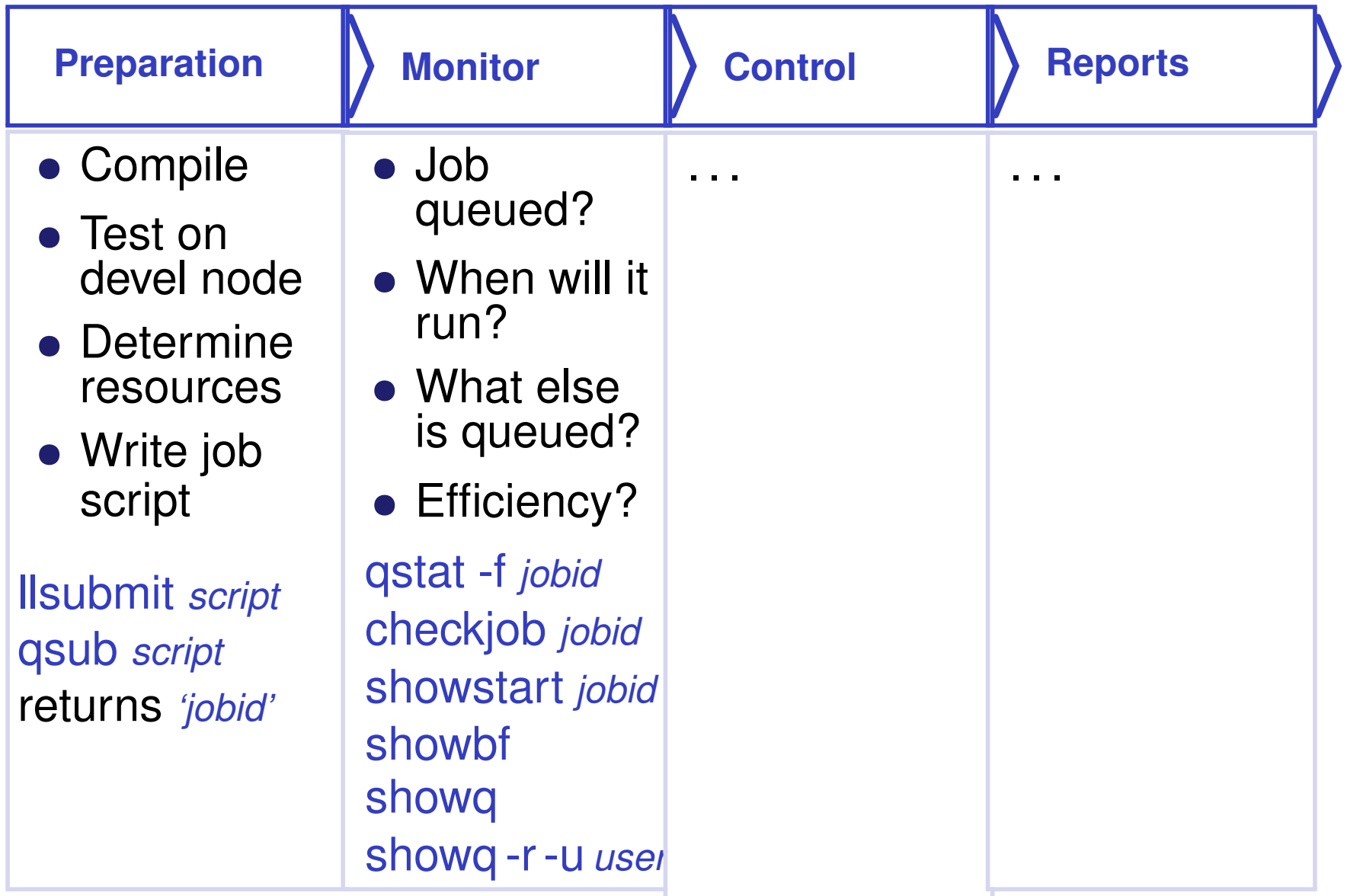

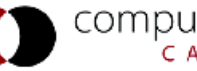

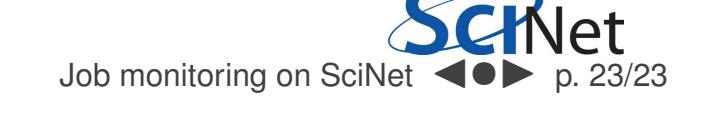

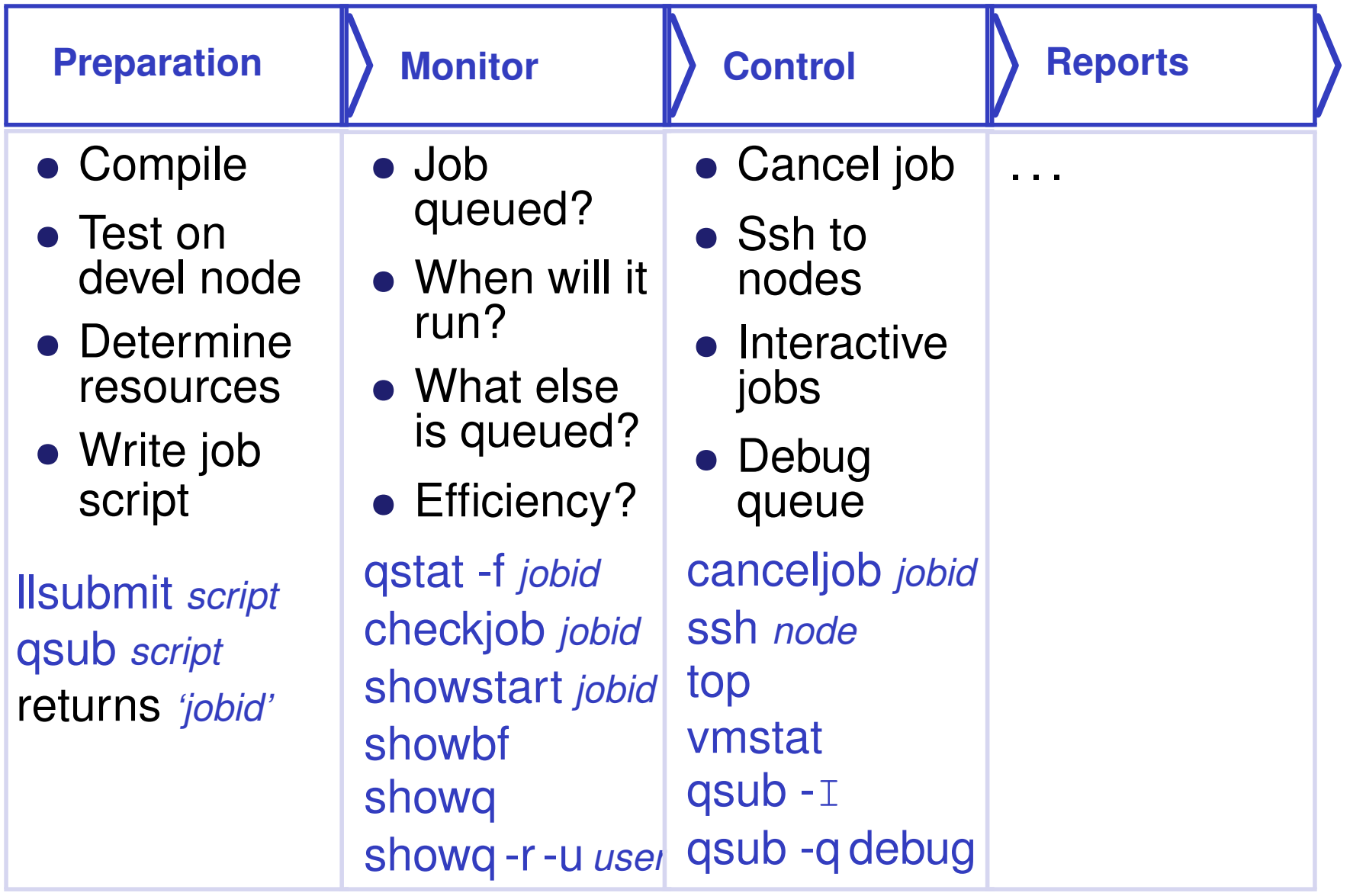

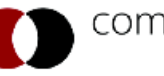

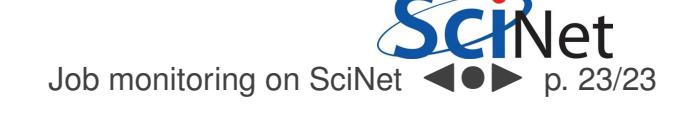

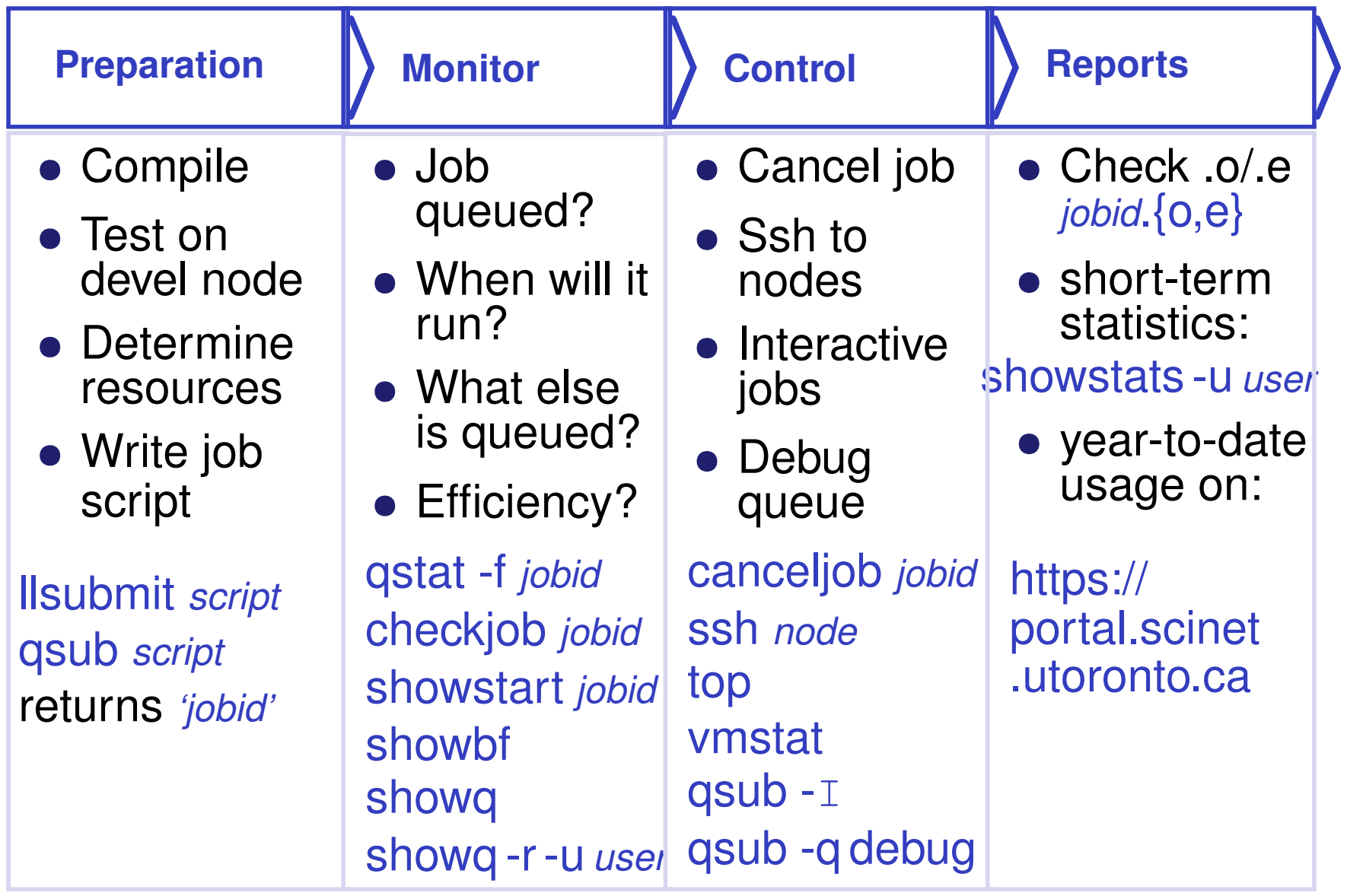

<span id="page-34-0"></span>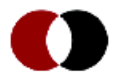

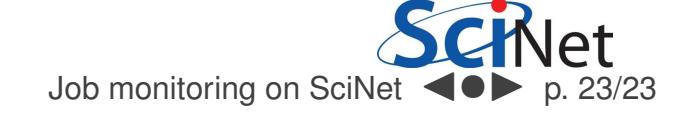